# **DryMass Documentation**

*Release 0.1.3*

**Paul Müller**

**Mar 14, 2018**

## Contents:

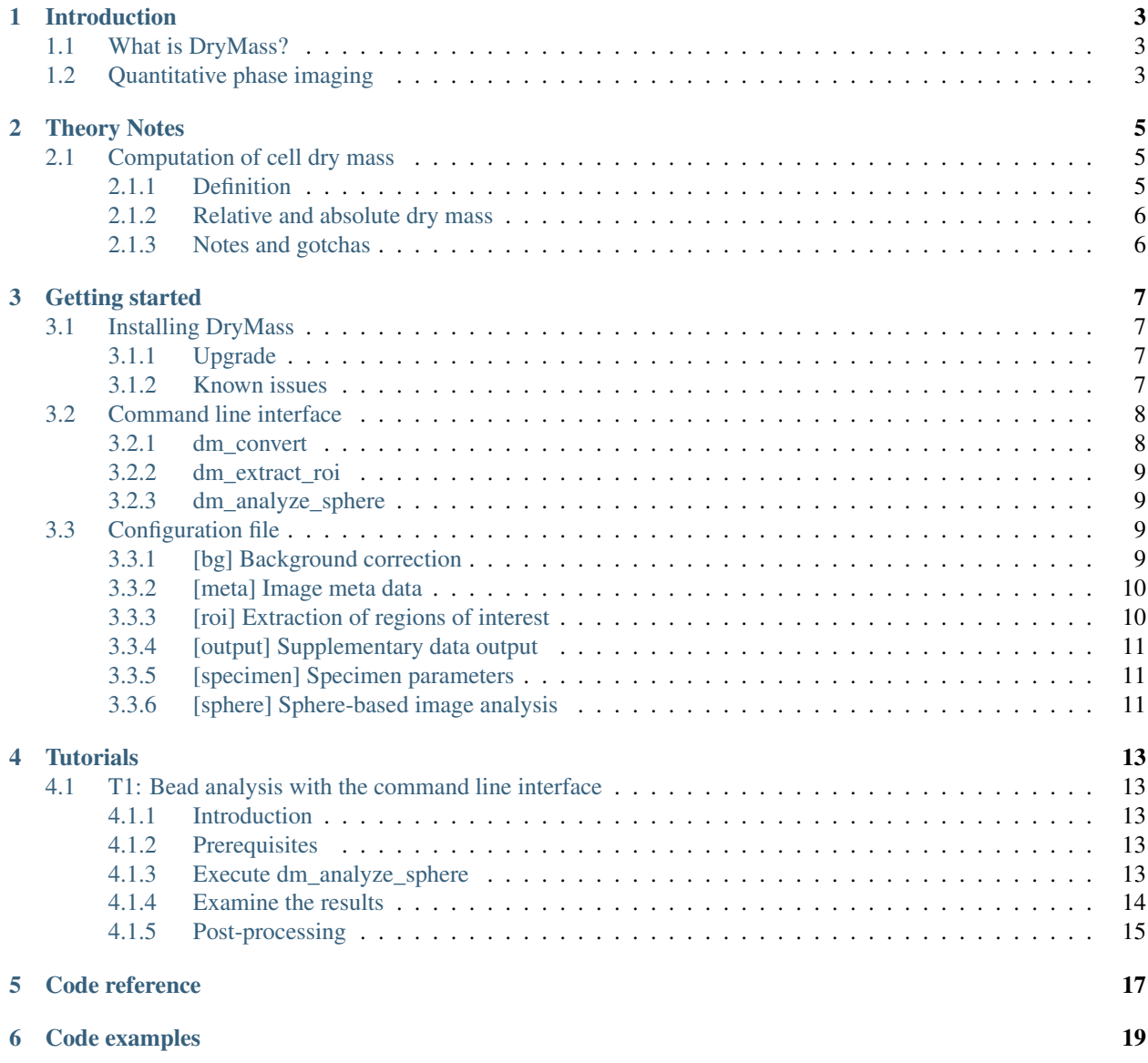

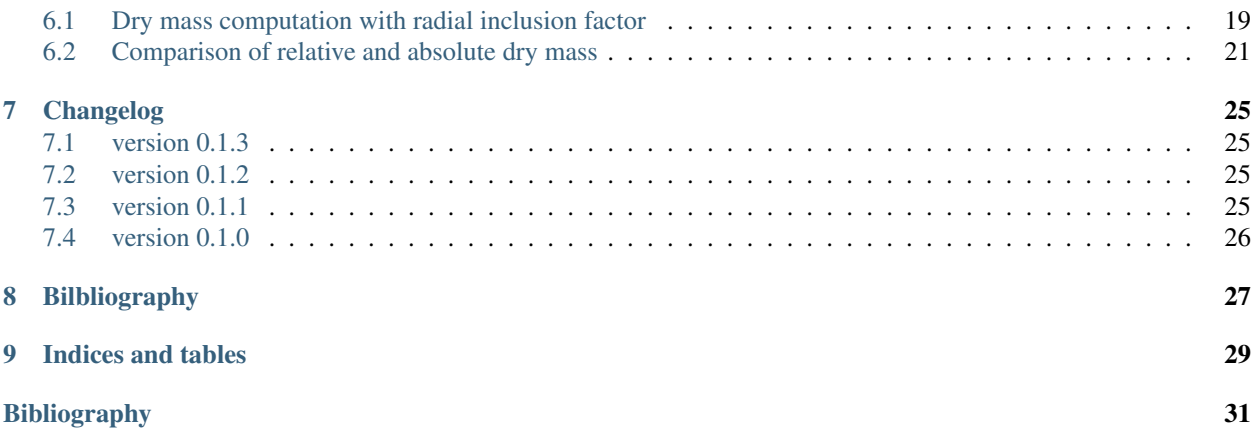

DryMass is a user-friendly quantitative phase imaging analysis software. This is the documentation of DryMass version 0.1.3.

## CHAPTER<sup>1</sup>

## Introduction

## <span id="page-6-1"></span><span id="page-6-0"></span>**1.1 What is DryMass?**

DryMass is a software for quantitative phase imaging (QPI) analysis with functionalities such as

- extraction of meta data (e.g. wavelength, acquisition time) from experimental data files,
- quantitative phase image background correction,
- determination of dry mass for biological cells, or
- extraction of refractive index and radius for spherical phase objects such as liquid droplets, microgel beads, or cells.

## <span id="page-6-2"></span>**1.2 Quantitative phase imaging**

Quantitative phase imaging (QPI) is a 2D imaging technique that quantifies the phase retardation of a wave traveling through a specimen. For instance, digital holographic microscopy (DHM) *[\[KvB07\]](#page-34-1)* can be used to record the quantitative phase image of biological cells, yielding the optical density from which the *[dry mass](#page-8-1)* or the refractive index (RI) can be computed. Another example is electron holography *[\[LL02\]](#page-34-2)* which can be used to visualize [p-n junctions](https://en.wikipedia.org/wiki/P%E2%80%93n_junction) due to the different electronic potentials in the doped semiconductors. DryMass was designed for the analysis of single cells (typical units for distance  $[µm]$  and wavelength  $[nm]$ ), but the concepts used apply to both methods.

## Theory Notes

### <span id="page-8-1"></span><span id="page-8-0"></span>**2.1 Computation of cell dry mass**

#### <span id="page-8-2"></span>**2.1.1 Definition**

The concept of cell dry mass computation was first introduced by Barer *[\[Bar52\]](#page-34-3)*. The dry mass m of a biological cell is defined by its non-aqueous fraction  $f(x, y, z)$  (concentration or density in  $g/L$ ), i.e. the number of grams of protein and DNA within the cell volume (excluding salts).

$$
m = \iiint f(x, y, z) dx dy dz
$$

The assumption of dry mass computation in QPI is that  $f(x, y, z)$  is proportional to the RI of the cell  $n(x, y, z)$  with a proportionality constant called the refraction increment  $\alpha$  (units [mL/g])

$$
n(x, y, z) = n_{\text{intra}} + \alpha f(x, y, z)
$$

<span id="page-8-3"></span>with the RI of the intracellular fluid  $n_{\text{intra}}$ , a dilute salt solution. These two equations can be combined to

$$
m = \frac{1}{\alpha} \cdot \iiint (n(x, y, z) - n_{\text{intra}}) dx dy dz.
$$
 (2.1)

In QPI, the RI is measured indirectly as a projected quantitative phase retardation image  $\phi(x, y)$ .

$$
\phi(x, y) = \frac{2\pi}{\lambda} \int (n(x, y, z) - n_{\text{med}}) dz
$$

with the vacuum wavelength  $\lambda$  of the imaging light and the refractive index of the cell-embedding medium  $n_{\text{med}}$ . Integrating the above equation over the detector area  $(x, y)$  yields

$$
\iint \phi(x, y) dx dy = \frac{2\pi}{\lambda} \iiint (n(x, y, z) - n_{\text{med}}) dx dy dz
$$
\n(2.2)

<span id="page-8-4"></span>If the embedding medium has the same refractive index as the intracellular solute ( $n_{\text{med}} = n_{\text{intra}}$ ), then equations [\(2.1\)](#page-8-3) and [\(2.2\)](#page-8-4) can be combined to

$$
m_{\text{med=intra}} = \frac{\lambda}{2\pi\alpha} \cdot \iint \phi(x, y) \, dx \, dy.
$$

For a discrete image, this formula simplifies to

$$
m_{\text{med}=intra} = \frac{\lambda}{2\pi\alpha} \cdot \Delta A \cdot \sum_{i,j} \phi(x_i, y_j) \tag{2.3}
$$

with the pixel area  $\Delta A$  and a pixel-wise summation of the phase data.

#### <span id="page-9-0"></span>**2.1.2 Relative and absolute dry mass**

If however the medium surrounding the cell has a different refractive index ( $n_{\text{med}} \neq n_{\text{intra}}$ ), then the phase  $\phi$  is measured relative to the RI of the medium  $n_{\text{med}}$  which causes an underestimation of the dry mass if  $n_{\text{med}} > n_{\text{intra}}$ . For instance, a cell could be immersed in a protein solution or embedded in a hydrogel with a refractive index of  $n_{\text{med}} =$  $n_{\text{intra}} + 0.002$ . For a spherical cell with a radius of 10 $\mu$ m, the resulting dry mass is underestimated by 46pg. Therefore, it is called "relative dry mass"  $m_{\text{rel}}$ .

$$
m_{\rm rel} = \frac{\lambda}{2\pi\alpha} \cdot \iint \phi(x, y) \, dx \, dy,
$$

If the imaged phase object is spherical with the radius  $R$ , then the "absolute dry mass"  $m_{\text{abs}}$  can be computed by splitting equation [\(2.1\)](#page-8-3) into relative mass and suppressed spherical mass.

$$
m_{\text{abs}} = \frac{1}{\alpha} \cdot \iiint (n(x, y, z) - n_{\text{med}} + n_{\text{med}} - n_{\text{intra}}) dx dy dz
$$

$$
= m_{\text{rel}} + \frac{4\pi}{3\alpha} R^3 (n_{\text{med}} - n_{\text{intra}})
$$

For a visualization of the deviation of the relative dry mass from the actual dry mass for spherical objects, please have a look at the *[relative vs. absolute dry mass example](#page-24-0)*.

#### <span id="page-9-1"></span>**2.1.3 Notes and gotchas**

- The default refraction increment in DryMass is  $\alpha = 0.18$  mL/g, as suggested for cells based on the refraction increment of cellular constituents by references *[\[BJ54\]](#page-34-4)* and *[\[Bar53\]](#page-34-5)*. The refraction increment can be manually set using the *[configuration](#page-12-2)* key "refraction increment" in the "sphere" section.
- Variations in the refraction increment may occur and thus the above considerations are not always valid. The refraction increment is little dependent on pH and temperature, but may be strongly dependent on wavelength (e.g. serum albumin  $\alpha_{SA@366nm} = 0.198 \text{mL/g}$  and  $\alpha_{SA@656nm} = 0.179 \text{mL/g}$ ) *[\[BJ54\]](#page-34-4)*.
- The refractive index of the intracellular fluid in DryMass is assumed to be  $n_{\text{intra}} = 1.335$ , an educated guess based on the refractive index of phosphate buffered saline (PBS), whose osmolarity and ion concentrations match those of the human body.
- Dry mass and actual mass of a cell differ by the weight of the intracellular fluid. This weight difference is defined by the volume of the cell minus the volume of the protein and DNA content. While it seems to be difficult to define a partial specific volume (PSV) for DNA, there appears to be a consensus regarding the PSV of proteins, yielding approximately 0.73mL/g (see e.g. reference *[\[Bar57\]](#page-34-6)* as well as *[\[HGC94\]](#page-34-7)* and [question 843](http://msg.ucsf.edu/local/programs/ono/manuals/ofaq//Q.843.html) [of the O-manual](http://msg.ucsf.edu/local/programs/ono/manuals/ofaq//Q.843.html) referring to it). For example, the protein and DNA of a cell with a radius of 10µm and a dry mass of 350pg (cell volume 4.19pL, average refractive index 1.35) occupy approximately  $0.73 \text{mL/g} \cdot 350 \text{pg} =$ 0.256pL (assuming the PSV of protein and DNA are similar). Therefore, the actual volume of the intracellular fluid is 3.93pL (94% of the cell volume) which is equivalent to a mass of 3.93ng resulting in a total (actual) cell mass of 4.28ng. Thus, the dry mass of this cell makes up approximately 10% of its actual mass which leads to a total mass that is about  $2\%$  heavier than the equivalent volume of pure water (4.19ng).

## Getting started

### <span id="page-10-1"></span><span id="page-10-0"></span>**3.1 Installing DryMass**

DryMass is written in pure Python and supports Python version 3.5 and higher. DryMass depends on several other scientific Python packages, including:

- [numpy,](https://docs.scipy.org/doc/numpy/)
- [scikit-image](http://scikit-image.org/) (segmentation).
- [qpimage](https://qpimage.readthedocs.io/en/stable/) (phase data manipulation),
- [qpformat](https://qpimage.readthedocs.io/en/stable/) (file formats),
- [qpsphere](https://qpimage.readthedocs.io/en/stable/) (refractive index analysis, segmentation),

To install DryMass, use one of the following methods (package dependencies will be installed automatically):

- from [PyPI:](https://pypi.python.org/pypi/DryMass) pip install drymass
- from [sources:](https://github.com/RI-imaging/DryMass) pip install . or python setup.py install

#### <span id="page-10-2"></span>**3.1.1 Upgrade**

If you have installed on older version of DryMass and wish to upgrade to the latest version, use

```
pip install drymass --upgrade
```
If you wish to install a specific version of DryMass (e.g. 0.1.0), use

pip install 'drymass==0.1.0'

#### <span id="page-10-3"></span>**3.1.2 Known issues**

• If you try to install from PyPI and get an error message similar to

*"Could not find a version that satisfies the requirement drymass (from versions: ) No matching distribution found for drymass*",

please make sure that you are using Python version 3.5 or higher with  $\nabla y$ thon  $\nabla y$ ersion. If that is already the case, please run pip -vvv install drymass and create an [issue](https://github.com/RI-imaging/DryMass/issues) with the error messages (e.g. as a screenshot) that you get.

• If you are using Windows and the installation fails because *scikit-image* cannot be installed, e.g.

*" Rolling back uninstall of scikit-image Command python.exe [. . . ] –compile failed with error code 1 in [. . . ]/scikit-image*",

and you are using the [Anaconda Python distribution,](https://www.anaconda.com/download/#windows) please install *scikit-image* via conda install scikit-image. If you are not using Anaconda, you can install one of the [wheels provided by Christoph](https://www.lfd.uci.edu/~gohlke/pythonlibs/#scikit-image) [Gohlke](https://www.lfd.uci.edu/~gohlke/pythonlibs/#scikit-image) (download e.g. "scikit\_image0.13.1cp35cp35mwin\_amd64.whl" if you have installed the 64bit version of Python 3.5, navigate to the download directory and run pip install scikit\_image0.13. 1cp35cp35mwin\_amd64.whl).

### <span id="page-11-0"></span>**3.2 Command line interface**

DryMass comes with a command line interface (CLI). To use the CLI, a command shell is required, such as the command prompt [Cmd.exe](https://en.wikipedia.org/wiki/Cmd.exe) on Windows, or [Terminal.app](https://en.wikipedia.org/wiki/Terminal_(macOS)) on MacOS. Please note that if DryMass is installed in a [virtual environment,](https://docs.python.org/3/tutorial/venv.html) then the DryMass CLI is only available if this environment is activated.

#### <span id="page-11-1"></span>**3.2.1 dm\_convert**

This command converts experimental data on disk to the TIF file format for use with [Fiji/ImageJ](https://fiji.sc/) and to the hdf5-based [qpimage](https://qpimage.readthedocs.io/en/stable) data file format. The experimental data files are loaded with the [qpformat](http://qpformat.readthedocs.io/en/stable/) library, which supports several quantitative phase imaging file formats. If a specific format is not supported, please create an issue at the [qpimage](https://github.com/RI-imaging/qpformat/issues) [issue page.](https://github.com/RI-imaging/qpformat/issues) A typical use case of dm\_convert on Windows is

```
dm_convert "d:\\data\path\to\experiment"
```
which is equivalent to

```
d:
cd "data\path\to"
dm_convert experiment
```
If this command is run initially for an experimental data set, the user is asked to enter or confirm imaging wavelength and detector pixel size. Then, a new directory d:\\data\path\to\experiment\_dm is created with the following files:

*drymass.cfg* the user-editable *[drymass configuration file](#page-12-2)* which is used in subsequent analysis steps

**sensor\_data.h5** the experimental data (including meta data) in the hdf5-based [qpimage](https://qpimage.readthedocs.io/en/stable) data file format

*sensor\_data.tif* the experimental phase and amplitude series data as a tif file, importable in [Fiji/ImageJ](https://fiji.sc/)

Note that it is possible to edit the *drymass.cfg* file and to re-run the dm\_convert command (or any other of the commands below) with these updated parameters.

#### <span id="page-12-0"></span>**3.2.2 dm\_extract\_roi**

This command automatically finds and extracts regions of interest (ROIs) and performs an automated background correction for single-cell analysis. The usage is the same as that of dm\_convert:

dm\_extract\_roi "d:\\data\path\to\experiment"

The command dm\_extract\_roi automatically runs dm\_convert if it has not been run before. If ROI detection fails, the search parameters have to manually be updated in the *[drymass configuration file](#page-12-2)*. The most important parameter is the diameter of the specimen in microns ("*size um*" in the *[specimen](#page-14-1)* section); all other parameters are defined in the *[roi](#page-13-1)* section. Note that the default parameters for the *[roi](#page-13-1)* section are not written to the configuration file until dm\_extract\_roi is run. The following files are created by dm\_extract\_roi:

- *roi\_data.h5* the extracted, background-corrected ROI data (including meta data) in the hdf5-based [qpimage](https://qpimage.readthedocs.io/en/stable) data file format
- *roi\_data.tif* the extracted, background-corrected ROI data as a tif file, importable in [Fiji/ImageJ](https://fiji.sc/)
- *roi\_slices.txt* the locations of the ROIs found as a txt file
- *sensor\_roi\_images.tif* rendered sensor phase images with labeled ROIs; only created if "*roi images*" is set to "*True*" in the *[output](#page-14-0)* section of the *[drymass configuration file](#page-12-2)*

#### <span id="page-12-1"></span>**3.2.3 dm\_analyze\_sphere**

This command is used for the analysis of spherical phase objects such as liquid droplets, beads, or suspended cells. The basic principle is thoroughly described in reference *[\[SSM+16\]](#page-34-8)*. In short, this approach assumes that the objects found with dm\_extract\_roi are homogenous and spherical which allows to extract parameters such as radius and refractive index from a single phase image (as opposed to tomographic approaches that require an acquisition of multiple phase images from different directions). The parameters for the sphere analysis, such as analysis method and scattering model are defined in the *[sphere](#page-14-2)* section of the *[drymass configuration file](#page-12-2)*. The following files are created by dm\_analyze\_sphere ( *METHOD* is the analysis method and *MODEL* is the scattering model defined in *drymass.cfg*):

- *sphere\_METHOD\_MODEL\_data.h5* the quantitative sphere simulation data using *MODEL* with the parameters obtained with the combination of *METHOD* and *MODEL* for each of the ROIs obtained with dm\_extract\_roi in the hdf5-based [qpimage](https://qpimage.readthedocs.io/en/stable) data file format
- *sphere\_METHOD\_MODEL\_images.tif* rendered phase and intensity images of the input ROIs and the corresponding simulation, a difference, and a line plot through the phase image for visual inspection as a tif file, importable in [Fiji/ImageJ](https://fiji.sc/)
- *sphere\_METHOD\_MODEL\_statistics.txt* the analysis results, including refractive index, radius, and *[relative and](#page-8-1) [absolute dry mass](#page-8-1)* as a txt file.

## <span id="page-12-2"></span>**3.3 Configuration file**

The DryMass configuration file *drymass.cfg* is located in the root of the output folder ("*\_dm*" appended to the data path). The configuration file is divided into sections.

#### <span id="page-12-3"></span>**3.3.1 [bg] Background correction**

```
# indexing starts at 1
"amplitude data":
    ("none", int_or_str, "Amplitude bg correction file or index"),
```

```
# see qpimage library: e.g. fit, gauss, mean, mode
"amplitude offset":
    ("mean", lcstr, "Amplitude bg correction offset method"),
# see qpimage library: e.g. tilt, offset
"amplitude profile":
    ("tilt", lcstr, "Amplitude bg correction profile method"),
# see skimage.filters.threshold_*
"amplitude binary threshold":
    (np.nan, float_or_str, "Binary image threshold value or method"),
"amplitude border perc":
   (10, float, "Amplitude bg border region to analyze [%]"),
"amplitude border px":
   (5, int, "Amplitude bg border region to analyze [px]"),
"enabled":
    (True, fbool, "Enable bg correction globally"),
# indexing starts at 1
"phase data":
   ("none", int_or_str, "Phase bg correction file or index"),
# see qpimage library: e.g. fit, gauss, mean, mode
"phase offset":
    ("mean", lcstr, "Phase bg correction offset method"),
# see qpimage library: e.g. tilt, offset
"phase profile":
   ("tilt", lcstr, "Phase bg correction profile method"),
# see skimage.filters.threshold_*
"phase binary threshold":
   (np.nan, float_or_str, "Binary image threshold value or method"),
"phase border perc":
   (10, float, "Phase bg border region to analyze [%]"),
"phase border px":
   (5, int, "Phase bg border region to analyze [px]"),
```
#### <span id="page-13-0"></span>**3.3.2 [meta] Image meta data**

```
"medium index":
    (np.nan, float, "Refractive index of the surrounding medium"),
"pixel size um":
    (np.nan, float, "Detector pixel size [µm]"),
"wavelength nm":
    (np.nan, float, "Imaging wavelength [nm]"),
```
#### <span id="page-13-1"></span>**3.3.3 [roi] Extraction of regions of interest**

```
"dist border":
    (10, int, "Minimum distance of objects to image border [px]"),
"eccentricity max":
   (.7, float, "Allowed maximal eccentricity of the specimen"),
# If set to false, the file "roi_slices.txt" must contain ROIs
"enabled":
   (True, fbool, "Perform automated search for ROIs"),
"exclude overlap":
   (30., float, "Allowed distance between two objects [px]"),
"force":
    ((), tupletupleint, "Force ROI coordinates (x1, x2, y1, y2) [px]"),
```

```
"pad border":
    (40, int, "Padding of object regions [px]"),
"size variation":
   (.5, float, "Allowed variation relative to specimen size"),
```
#### <span id="page-14-0"></span>**3.3.4 [output] Supplementary data output**

```
"roi images":
    (True, fbool, "Rendered phase images with ROI location"),
"sphere images":
    (True, fbool, "Phase/Intensity images for sphere analysis"),
"sensor tif data":
    (True, fbool, "Phase/Amplitude sensor tif data"),
```
#### <span id="page-14-1"></span>**3.3.5 [specimen] Specimen parameters**

```
# this is used as the initial value for the sphere analysis
"size um":
   (10, float, "Approximate diameter of the specimen [µm]"),
```
#### <span id="page-14-2"></span>**3.3.6 [sphere] Sphere-based image analysis**

```
# see qpsphere.edgefit.contour canny
"edge coarse":
   (.4, float, "Coarse edge detection filter size"),
"edge fine":
   (.1, float, "Fine edge detection filter size"),
"edge clip radius min":
   (.9, float, "Interior edge point filtering radius"),
"edge clip radius max":
   (1.1, float, "Exterior edge point filtering radius"),
"edge iter":
   (20, int, "Maximum number iterations for coarse edge detection"),
# see qpsphere.imagefit.alg.match_phase
"image fit range position": # crel
   (.05, float, "Fit interpolation range for radius"),
"image fit range radius": # rrel
   (.05, float, "Fit interpolation range for radius"),
"image fit range refractive index": # nrel
   (.10, float, "Fit interpolation range for refractive index"),
"image fix phase offset": # fix_pha_offset
   (False, fbool, "Fix the simulation background phase to zero"),
"image iter": # max_iter
   (100, int, "Maximum number of iterations for image fitting"),
"image stop delta position": # stop_dc
   (1, float, "Stopping criterion for position"),
"image stop delta radius": # stop_dr
   (.0010, float, "Stopping criterion for radius"),
"image stop delta refractive index": # stop_dn
   (.0005, float, "Stopping criterion for refractive index"),
"image verbosity": # verbose
   (1, int, "Verbosity level of image fitting algorithm"),
```

```
# see qpsphere.analyze
"method":
   ("edge", lcstr, "Method for determining sphere parameters"),
# see qpsphere.models
"model":
   ("projection", lcstr, "Physical sphere model"),
"refraction increment":
   (.18, float, "Refraction increment [mL/q]"),
"radial inclusion factor":
    (1.2, float, "Radial inclusion factor for dry mass computation"),
```
### **Tutorials**

## <span id="page-16-1"></span><span id="page-16-0"></span>**4.1 T1: Bead analysis with the command line interface**

#### <span id="page-16-2"></span>**4.1.1 Introduction**

Microgel beads are transparent, homogeneous, and spherical objects that are ideal test objects for quantitative phase imaging. The DryMass command *[dm\\_analyze\\_sphere](#page-12-1)* can estimate the average refractive index of such homogeneous objects. This is a short tutorial that will reproduce the data presented in [supplementary figure 2a](https://arxiv.org/src/1706.00715v3/anc/S02_2D_phase_measurements.pdf) of reference *[\[SCG+17\]](#page-34-9)*.

#### <span id="page-16-3"></span>**4.1.2 Prerequisites**

For this tutorial, you need:

- Python 3.5 or above and DryMass version 0.1.1 or above (see *[Installing DryMass](#page-10-1)*)
- [Fiji](https://fiji.sc/) (optional, for data visualization)
- Experimental data set: [QLSR\\_PAA\\_beads.zip](https://github.com/RI-imaging/QPI-data/raw/master/QLSR_PAA_beads.zip)

#### <span id="page-16-4"></span>**4.1.3 Execute dm\_analyze\_sphere**

DryMass comes with a *[Command line interface](#page-11-0)* (CLI) which is made available after the installation. We will use the DryMass command *[dm\\_analyze\\_sphere](#page-12-1)* to extract the refractive index values of a population of microgel beads. Using the command shell of your operating system, navigate to the location of [QLSR\\_PAA\\_beads.zip](https://github.com/RI-imaging/QPI-data/raw/master/QLSR_PAA_beads.zip) and execute the command dm\_analyze\_sphere with QLSR\_PAA\_beads.zip as an argument. You will be prompted for the refractive index of the surrounding medium (1.335), the detector pixel size in microns (0.14), and the wavelength in nanometers (647). Simply type in these values (press the *Enter* key to let DryMass acknowledge each input). On Windows, this will look similar to this (2.5x time lapse):

DryMass has created a directory called QLSR\_PAA\_beads.zip\_dm (the input argument with an *\_dm* appended) which contains the following files

- drymass.cfg: DryMass *[Configuration file](#page-12-2)*
- roi\_data.h5: regions of interest (ROIs)
- roi data.tif: phase and amplitude data of the ROIs as a tif file
- roi\_slices.txt: positions of the ROIs
- sensor\_data.h5: full sensor QPI data
- sensor\_data.tif: full sensor phase and amplitude data as a tif file
- sensor\_roi\_images.tif: plotted full sensor phase images with ROIs
- sphere\_edge\_projection\_data.h5: simulated (projection) phase and amplitude data
- sphere\_edge\_projection\_images.tif: visualization of the sphere analysis of the ROIs as a tif file
- sphere\_edge\_projection\_statistics.txt: sphere analysis results as a text file

#### <span id="page-17-0"></span>**4.1.4 Examine the results**

Let's have a look at *sensor\_roi\_images.tif* (using Fiji or Windows Photo Viewer). This is the first image stored in the tif file:

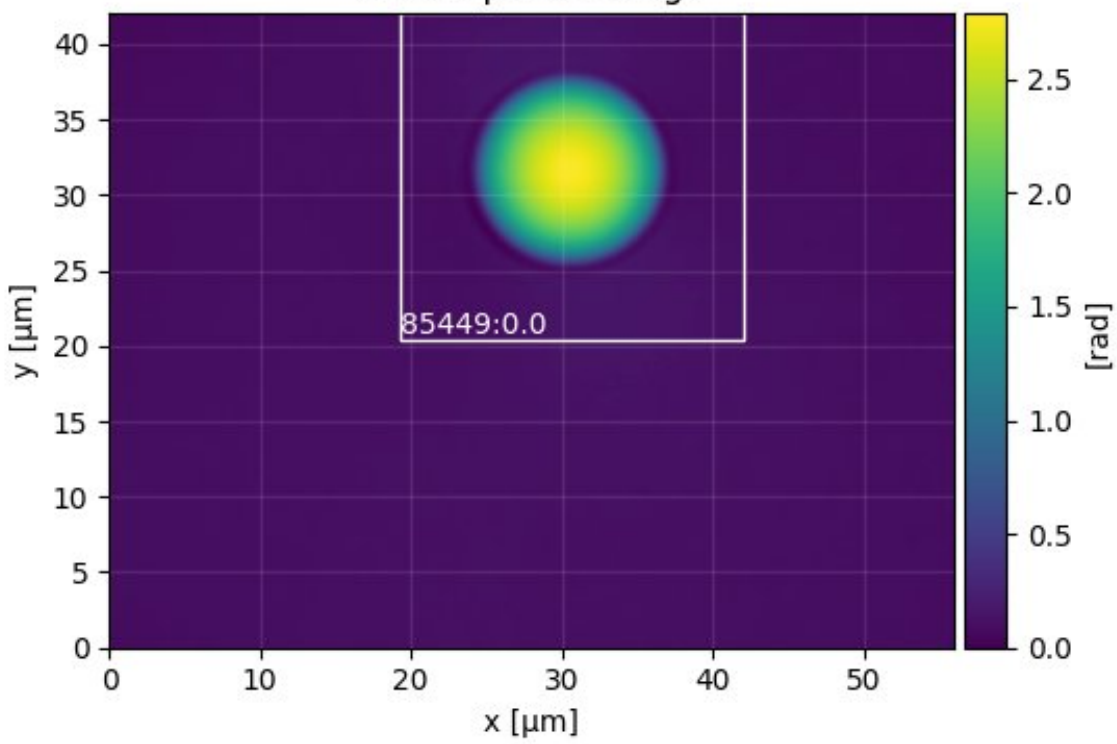

## sensor phase image

It shows the full sensor phase image of the first bead. The white rectangle indicates the ROI that was found by DryMass, labeled with the identifier *85449:0.0*. The file *sensor\_roi\_images.tif* allows you to check that DryMass has correctly found the objects that you are interested in. If the beads were not detected correctly, we would probably have to adjust the size parameter in the *[Configuration file](#page-12-2)* (see also *[dm\\_extract\\_roi](#page-12-0)*).

It appears that DryMass has correctly found all beads with the default settings. Next, open the file *sphere\_edge\_projection\_images.tif*. The identifier of the first ROI is shown at the top, the first column contains phase and intensity of the experimental data, the second column contains the modeled data (with refractive index and radius used for the simulation), and the third column shows the phase-difference as well as line plots through the phase images.

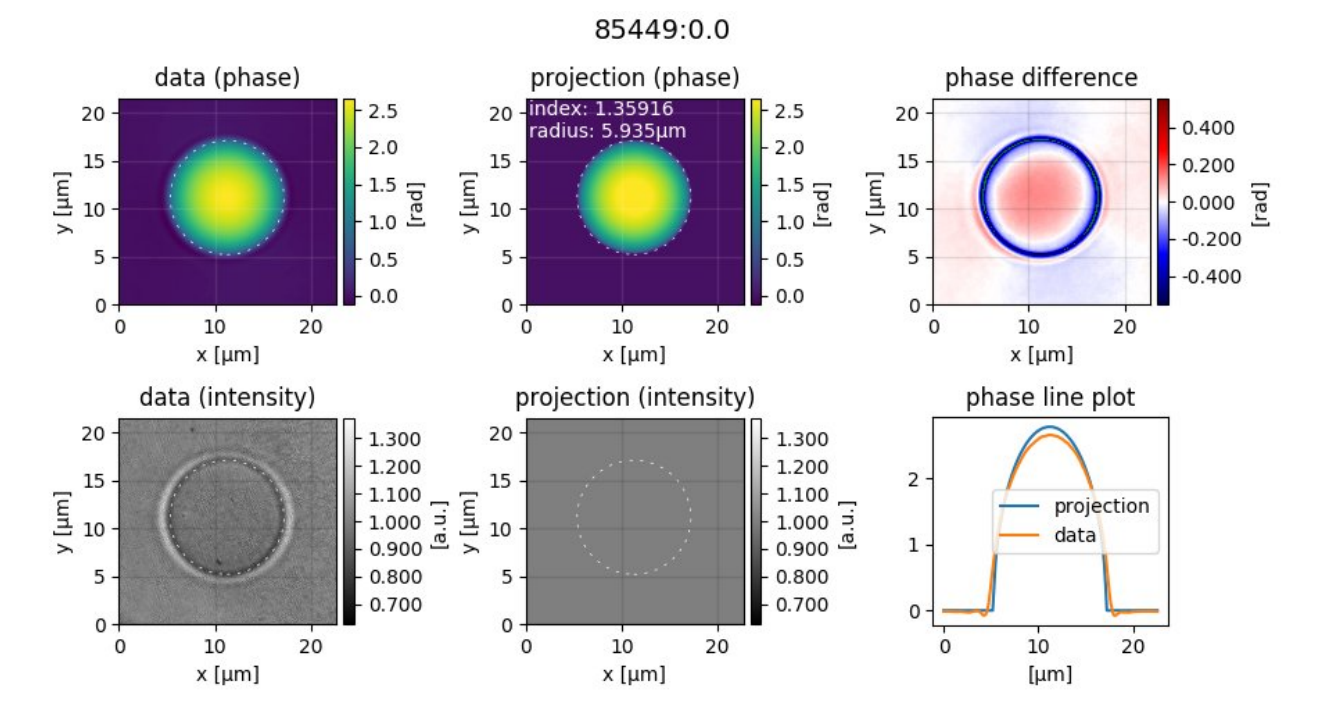

Note that the modeled intensity image is all-one, because the projection model only models the optical thickness and thus only affects the phase data. Also, note that the phase-difference image between data and model only has small deviations in the background phase. If there were large ramp-like structures or offsets, we would have to modify the *[background correction](#page-12-3)*.

#### <span id="page-18-0"></span>**4.1.5 Post-processing**

A closer examination of the phase-difference images shows that there seem to be either deformed beads or imaging artifacts in the images with the identifiers (prepend *85449:*): *3.0, 6.0, 23.0, 25.0, 26.0, 34.0, 35.0, 38.0, 39.0, 50.0, 51.0, 54.0, 57.0, 59.0, 63.0, 66.0,* and *70.0*. Due to their asymmetry we ignore these images in our analysis by removing the respective rows from *sphere\_edge\_projection\_statistics.txt* (Note that this file will be overridden when dm\_analyze\_sphere is executed again). We can then load the statistics file into a statistical analysis application and compute the average and the standard deviation of the refractive index. In Python, this can be done with

```
import numpy as np
ri = np.loadtxt("sphere_edge_projection_statistics.txt", usecols=(1,))
print ("average: ", np. average(ri))
print("standard deviation: ", np.std(ri))
```
which will yield a refractive index of  $1.357 \pm 0.004$  which agrees well with the value given in reference *[\[SCG+17\]](#page-34-9)*  $(1.356 \pm 0.004)$ ; The small difference can be explained by a slightly modified analysis pipeline and originally more strict selection criteria.

<span id="page-20-0"></span>Code reference

## Code examples

## <span id="page-22-1"></span><span id="page-22-0"></span>**6.1 Dry mass computation with radial inclusion factor**

This examples illustrates the usage of the "radial inclusion factor" which is defined in the configuration section "sphere" and used in drymass.anasphere.relative\_dry\_mass() with the keyword argument *rad\_fact*.

The phase image is computed from two spheres whose dry masses add up to 100pg with the larger sphere having a dry mass of 83pg. The larger sphere is located at the center of the image which is also used as the origin for dry mass computation. The radius of the larger sphere is known (10µm). Thus, the corresponding radius (inner circle) corresponds to a radial inclusion factor of 1. In DryMass, the default radial inclusion factor is set to 1.2 (red). In some cases, this inclusion factor must be increased or decreased depending on whether additional information (the smaller sphere) should be included in the dry mass computation or not.

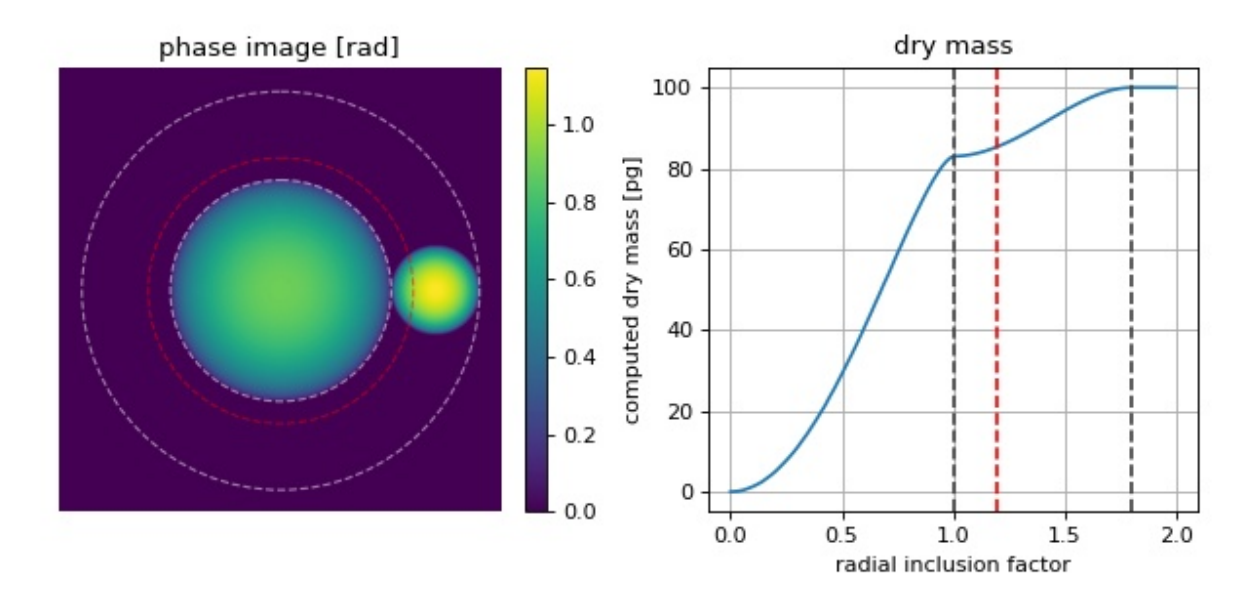

mass\_radial\_inclusion\_factor.py

```
1 from drymass.anasphere import relative_dry_mass
2 import matplotlib
3 import matplotlib.pylab as plt
4 import numpy as np
5 import qpimage
6 import qpsphere
7
8 # refraction increment
9 \text{ alpha} = .18 \# [mL/g]10
11 # general simulation parameters
12 medium_index = 1.333
13 model = "projection"
14 wavelength = 500e-9 # [m]
15 \text{pixel\_size} = 1e-7 # \text{[m]}16 grid_size = (400, 400) # [px]17
18 # sphere parameters
19 \text{dry} masses = [83, 17] # [pg]20 radii = [10, 4] # [\mu m]_{21} centers = [(200, 200), (200, 340)] # [px]
22
23 phase_data = np.zeros(grid_size, dtype=float)
24 for m, r, c in zip(dry_masses, radii, centers):
25 # compute refractive index from dry mass
26 r_m = r * 1e-627 alpha_m3q = alpha * 1e-6
28 m_g = m * 1e-12
p_9 | n = 1.333 + 3 * alpha_m3g * m_g / (4 * np.pi * (r_m**3))
30 # generate example dataset
31 qpi = qpsphere.simulate(radius=r_m,
32 sphere_index=n,
33 medium index=medium index,
34 wavelength=wavelength,
35 pixel_size=pixel_size,
36 model=model,
37 grid_size=grid_size,
38 center=c)
39 phase_data += qpi.pha
40
41 qpi_sum = qpimage.QPImage(data=phase_data,
42 which_data="phase",
43 meta_data={"wavelength": wavelength,
44 | particular sizes | pixel size, pixel_size, pixel_size, pixel_size.
45 \blacksquare \blacksquare \46
47 \# compute dry mass in dependence of radius
48 mass_evolution = []
49 mass_radii = []50 for rad_fact in np.linspace(0, 2.0, 100):
51 dm = relative_dry_mass(qpi=qpi_sum,
52 \text{ radius} = \text{radili[0]} \times 1e-6,
53 center=centers[0],
54 alpha=alpha,
55 rad_fact=rad_fact)
56 mass_evolution.append(dm * 1e12)
57 mass_radii.append(rad_fact)
```

```
58
59 # plot results
60 fiq = plt.figure(figsize=(8, 3.8))
61 matplotlib.rcParams["image.interpolation"] = "bicubic"
62 # phase image
63 ax1 = plt.subplot(121, title="phase image [rad]")64 ax1.axis("off")
65 | map1 = ax1. imshow (qpi_sum.pha)
66 plt.colorbar(map1, ax = ax1, fraction=.048, pad=0.05)
67 # dry mass vs. inclusion factor
68 \vert ax2 = plt.subplot (122, title="dry mass")
69 ax2.plot(mass_radii, mass_evolution)
70 ax2.set_ylabel("computed dry mass [pg]")
71 ax2.set_xlabel("radial inclusion factor")
72 ax2.grid()
73 \# radius indicators
74 for r in [100, 180]:
75 \sim \alpha = \text{centers} [0] [0] + .576 cy = centers [0][1] + .5\pi circle = plt.Circle((cx, cy), r,
\text{color} = \text{w}, \text{fill} = \text{False}, \text{ls} = \text{r} dashed", \text{lw} = 1, \text{alpha} = .5)
79 ax1.add_artist(circle)
80 | ax2.axvline(r / 100, color="#404040", ls="dashed")
81 # add default
\text{size} circle = plt. Circle((cx, cy), 120,
83 color='r', fill=False, ls="dashed", lw=1, alpha=.5)
84 ax1.add_artist(circle)
85 ax2.axvline(1.2, color="r", ls="dashed")
86
87 plt.tight_layout()
88 plt.show()
```
## <span id="page-24-0"></span>**6.2 Comparison of relative and absolute dry mass**

Relative dry mass is the dry mass computed relative to the surrounding medium. If the refractive index of the surrounding medium does not match that of the intracellular fluid (approximately 1.335), then the relative dry mass underestimates the actual dry mass. For a spherical cell, the absolute (corrected) dry mass can be computed as described in the theory section on *[dry mass computation](#page-8-1)*.

This examples compares the relative dry mass (drymass.ansphere.relative\_dry\_mass()) to the absolute dry mass corrected for a spherical phase object (drymass.ansphere.absolute\_dry\_mass\_sphere()). From simulated phase images (projection approach, wavelength 550nm) of two cell-like spheres with a radius of 10µm and dry masses of 50pg (n1.337) and 250pg (n1.346), the absolute and relative dry masses are computed with varying refractive index of the medium.

At the refractive index of phosphate buffered saline (PBS), absolute and relative dry mass are equivalent. As the refractive index of the medium increases, the relative drymass decreases linearly (independent of dry mass), underestimating the actual dry mass.

mass\_relative\_vs\_absolute.py

```
1 from drymass.anasphere import absolute_dry_mass_sphere, relative_dry_mass
2 import matplotlib
3 import matplotlib.pylab as plt
4 import numpy as np
  5 import qpsphere
```
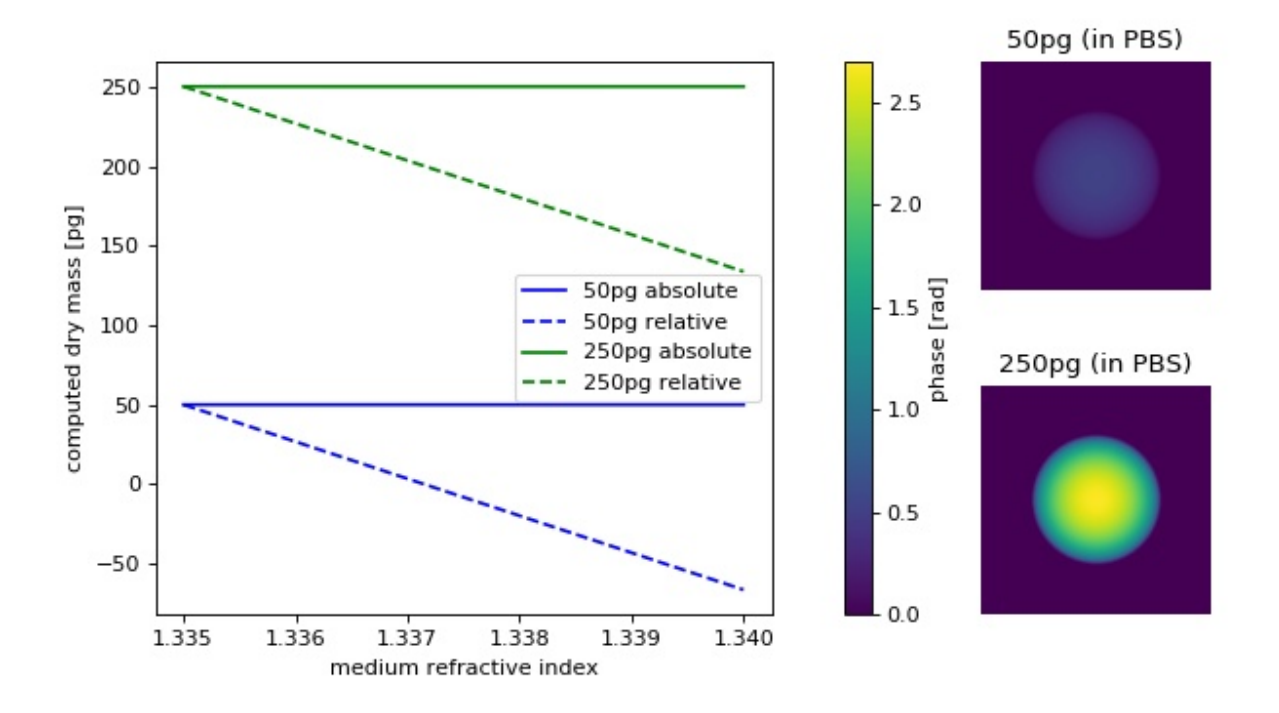

```
6
7 # refraction increment
\text{alpha} = .18 \# [mL/g]9
10 # general simulation parameters
11 model = "projection"
12 wavelength = 500e-9 # [m]13 pixel_size = 1.8e-7 # [m]14 grid\_size = (200, 200) # [px]15
16 # sphere parameters
17 radius = 10 # [\mum]
18 center = (100, 100) # [px]19
20 \text{dry} masses = [50, 250] # [pg]_{21} |medium_indices = np.linspace(1.335, 1.34, 5)
22
23 qpi_pbs = {}
24 m_abs = {}
25 m_rel = {}
26 phase_data = np.zeros(grid_size, dtype=float)
27 for m in dry_masses:
28 # initiate results list
29 \, \, \text{m\_abs} \, \text{m} = [ \, ]30 m_rel[m] = []
31 # compute refractive index from dry mass
\text{array} \text{r}_m = \text{radius} \times 1\text{e-6}33 alpha_m3g = alpha * 1e-6
\text{34} \text{m\_g} = \text{m} \times 1\text{e}-1235 \mid n = 1.335 + 3 * alpha_m3g * m_g / (4 * np.pi * (r_m**3))36 for medium_index in medium_indices:
37 | # generate example dataset
```

```
38 qpi = qpsphere.simulate(radius=r_m,
39 sphere_index=n,
40 medium index=medium index,
41 wavelength=wavelength,
42 pixel_size=pixel_size,
43 model=model,
44 grid_size=grid_size,
45 center=center)
46 # absolute dry mass
47 | ma = absolute_dry_mass_sphere(qpi=qpi,
48 radius=r_m,
49 center=center,
50 alpha=alpha,
51 rad fact=1.2)
52 \quad m\_abs[m].append(ma * 1e12)53 # relative dry mass
54 mr = relative_dry_mass(qpi=qpi,
55 radius=r m,
56 center=center,
\begin{array}{c|c} \text{57} & \text{a1pha=alpha,} \end{array}\text{rad}\text{fact}=1.2\text{m\_rel}[m].append(mr \star 1e12)
60 if medium_index == 1.335:
61 qpi_pbs[m] = qpi
62
63 # plot results
64 fig = plt.figure(figsize=(8, 4.5))65 matplotlib.rcParams["image.interpolation"] = "bicubic"
66 # phase images
67 | kw = {"vmax": qpi_pbs[dry_masses[1]].pha.max(),
68 "vmin": qpi_pbs[dry_masses[1]].pha.min()}
69
70 \text{ ax1} = \text{plt.subplot2grid} (2, 3), (0, 2))
71 ax1.set_title("{}pg (in PBS)".format(dry_masses[0]))
72 \mid ax1.axis("off")\eta_3 | map1 = ax1.imshow(qpi_pbs[dry_masses[0]].pha, **kw)
74
75 \text{ | ax2 = plt.subplot2grid} (2, 3), (1, 2))
76 ax2.set_title("{}pq (in PBS)".format(dry_masses[1]))
\pi ax2.axis("off")
78 | ax2.imshow(qpi_pbs[dry_masses[1]].pha, \star\starkw)
79
80 # overview plot
\text{sn} \vert ax3 = plt.subplot2grid((2, 3), (0, 0), colspan=2, rowspan=2)
82 ax3.set_xlabel("medium refractive index")
83 ax3.set_ylabel("computed dry mass [pg]")
84 for m, c in zip(dry_masses, ["blue", "green"]):
85 ax3.plot(medium_indices, m_abs[m], ls="solid", color=c,
86 label="{}pg absolute".format(m))
\begin{array}{c} \text{as } s \text{ is } s \text{ is } s \text{88 label="{}pg relative".format(m))
89 ax3.legend()
90 plt.colorbar(map1, ax=ax3, fraction=.048, pad=0.1,
91 label="phase [rad]")
92
93 plt.tight_layout()
94 plt.subplots_adjust(wspace=.14)
95 plt.show()
```
## Changelog

<span id="page-28-0"></span>List of changes in-between DryMass releases.

## <span id="page-28-1"></span>**7.1 version 0.1.3**

- automatically fix inverted ranges when loading "roi\_slices.txt"
- remove "holo" section from drymass.cfg if not relevant
- allow user-defined ROI selection via "[roi] enabled = False"
- added hologram analysis parameter tuning (qpimage 0.1.6)
- added 2D model fitting to sphere analysis (qpsphere 0.1.4)
- fixed *cfg\_funcs.int\_or\_str*

## <span id="page-28-2"></span>**7.2 version 0.1.2**

- allow to disable sensor image tif export
- support input QPI data with different shapes
- fixed wrong assumption about definition of dry mass in cells (water vs. intracellular salt solution)
- allow to use separate file or series index for background correction with experimental data [\(#6\)](https://github.com/RI-imaging/DryMass/issues/6)
- small visualization improvements

## <span id="page-28-3"></span>**7.3 version 0.1.1**

• add file name to image identifier and update plotting [\(#4\)](https://github.com/RI-imaging/DryMass/issues/4)

- renamed "object" to "identifier" in statistics output
- binary-based background correction (manual or automated threshold)
- allow to disable background correction with "[bg] enabled = False"
- ask for missing meta data keys in CLI only when they are required

## <span id="page-29-0"></span>**7.4 version 0.1.0**

• initial release

<span id="page-30-0"></span>Bilbliography

# CHAPTER<sup>9</sup>

Indices and tables

- <span id="page-32-0"></span>• genindex
- modindex
- search

## Bibliography

- <span id="page-34-3"></span><span id="page-34-0"></span>[Bar52] R. Barer. Interference Microscopy and Mass Determination. *Nature*, 169(4296):366–367, 1952. [doi:10.1038/169366b0.](https://doi.org/10.1038/169366b0)
- <span id="page-34-5"></span>[Bar53] R. Barer. Determination of dry mass, thickness, solid and water concentration in living cells. *Nature*, 172:1097–1098, 1953. [doi:10.1038/1721097a0.](https://doi.org/10.1038/1721097a0)
- <span id="page-34-6"></span>[Bar57] R. Barer. Refractometry and interferometry of living cells. *Journal of the Optical Society of America*, 47(6):545, jun 1957. [doi:10.1364/josa.47.000545.](https://doi.org/10.1364/josa.47.000545)
- <span id="page-34-4"></span>[BJ54] R. Barer and S. Joseph. Refractometry of Living Cells Part I. Basic Principles. *Quarterly Journal of Microscopical Science*, 171(2):38P–39P, 1954. [doi:10.1038/171720a0.](https://doi.org/10.1038/171720a0)
- <span id="page-34-7"></span>[HGC94] Y. Harpaz, M. Gerstein, and C. Chothia. Volume changes on protein folding. *Structure*, 2(7):641–649, jul 1994. [doi:10.1016/s0969-2126\(00\)00065-4.](https://doi.org/10.1016/s0969-2126(00)00065-4)
- <span id="page-34-1"></span>[KvB07] B. Kemper and G. von Bally. Digital holographic microscopy for live cell applications and technical inspection. *Applied Optics*, 47(4):A52, oct 2007. [doi:10.1364/ao.47.000a52.](https://doi.org/10.1364/ao.47.000a52)
- <span id="page-34-2"></span>[LL02] M. Lehmann and H. Lichte. Tutorial on off-axis electron holography. *Microscopy and Microanalysis*, 8(06):447–466, dec 2002. [doi:10.1017/s1431927602020147.](https://doi.org/10.1017/s1431927602020147)
- <span id="page-34-9"></span>[SCG+17] M. Schürmann, G. Cojoc, S. Girardo, E. Ulbricht, J. Guck, and P. Müller. 3d correlative single-cell imaging utilizing fluorescence and refractive index tomography. *Journal of Biophotonics*, pages n/a, aug 2017. [doi:10.1002/jbio.201700145.](https://doi.org/10.1002/jbio.201700145)
- <span id="page-34-8"></span>[SSM+16] M. Schürmann, J. Scholze, P. Müller, J. Guck, and C. J. Chan. Cell nuclei have lower refractive index and mass density than cytoplasm. *Journal of Biophotonics*, 9(10):1068–1076, oct 2016. [doi:10.1002/jbio.201500273.](https://doi.org/10.1002/jbio.201500273)